# **Census Block Entries**

The Census Block Entries screen is used to update census block entries with the appropriate GEOID, which are used for TSDS reporting.

 The appropriate users will need to be assigned "View" and/or "Edit" permissions to this screen in Users > [Profiles](https://focus.screenstepslive.com/s/admins/m/sis/l/692323-profiles) or Users > [User Permissions](https://focus.screenstepslive.com/s/admins/m/sis/l/692324-user-permissions).

**1.** In the **Texas Reports** menu, click **Census Block Entries**.

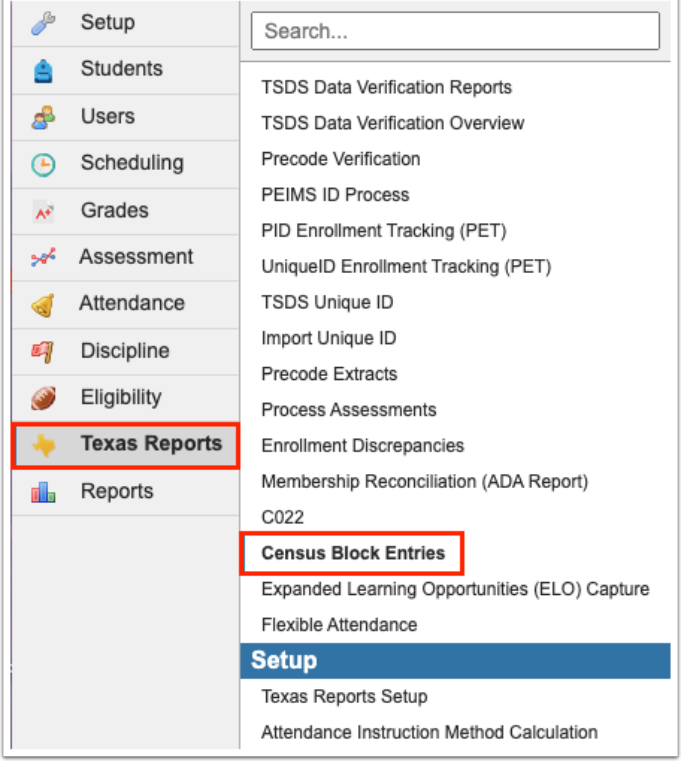

**2.** Click **Generate Address Entries** to populate the Census Block column for the current date.

### Clicking the 'Generate Address Entries' button will populate the Census Block entries for the current date.<br>These Census Block entries are updated with the appropriate GEOID via user input or clicking 'Assign GEOID' and ar

#### Generate Address Entries - Assign GEOID

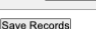

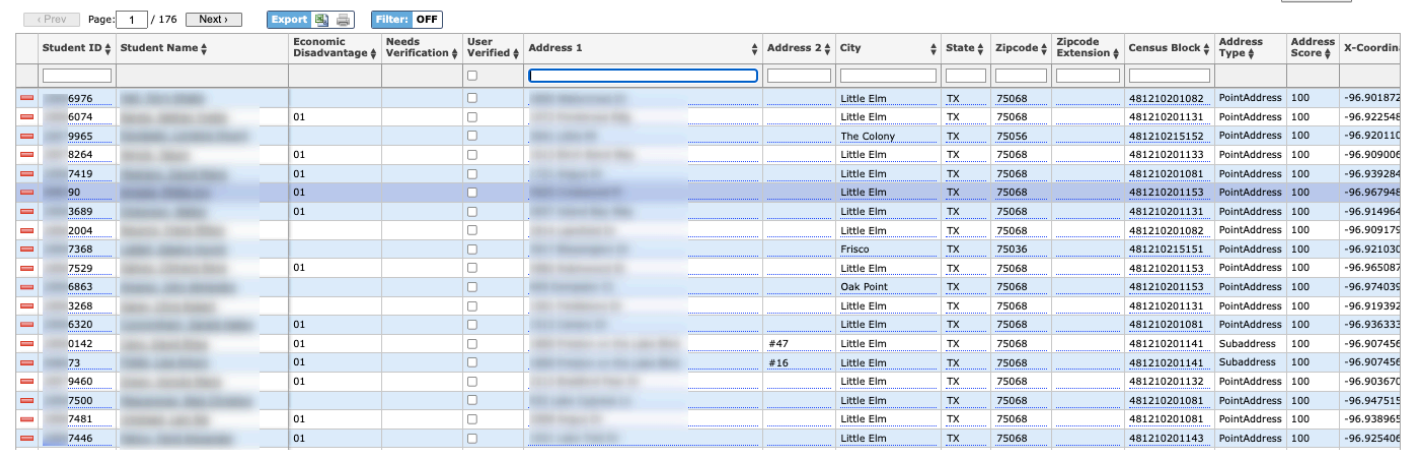

# **3.** Click **Confirm**.

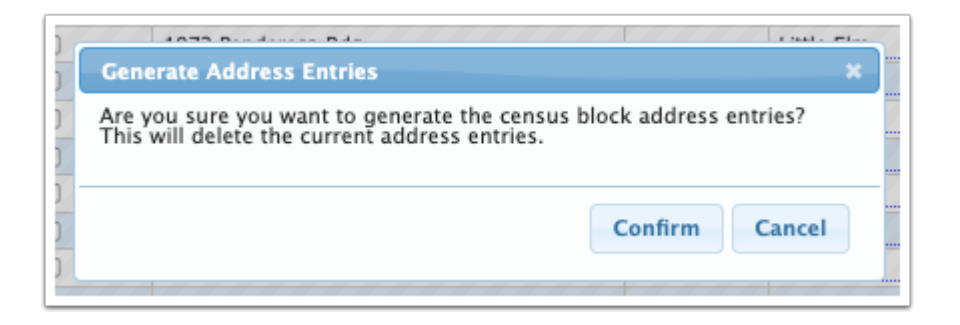

**4.** To update the GEOID, click **Assign GEOID**.

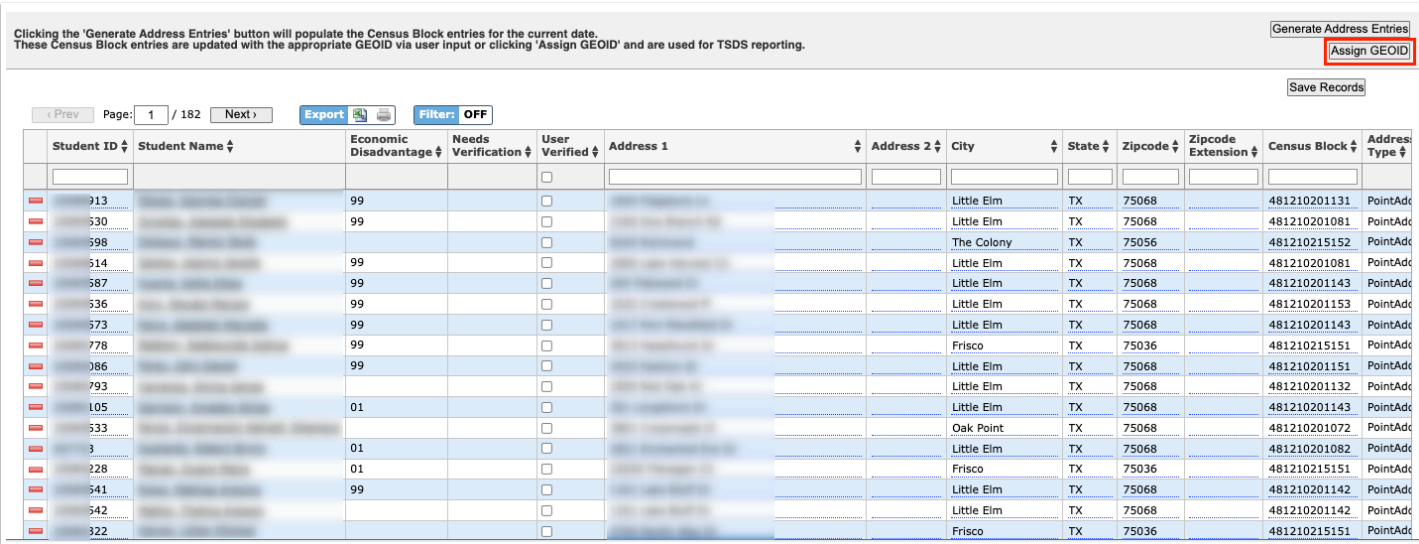

**5.** After making any manual changes, click **Save Records**.

### Clicking the 'Generate Address Entries' button will populate the Census Block entries for the current date.<br>These Census Block entries are updated with the appropriate GEOID via user input or clicking 'Assign GEOID' and ar

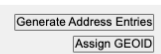

# Save Records

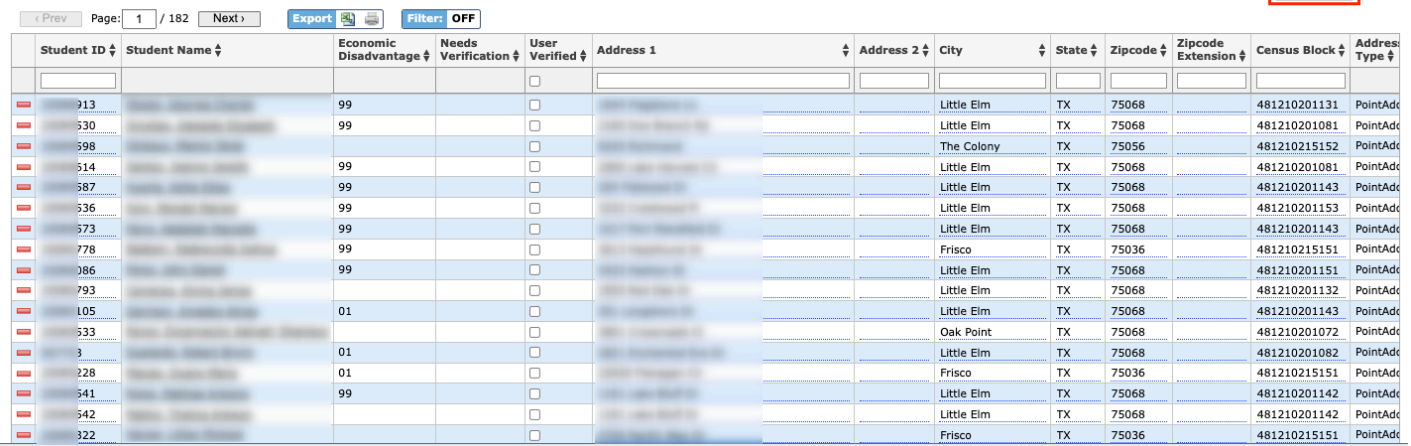